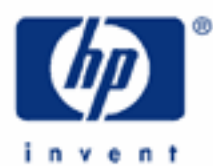

# **hp calculators**

**HP 35s** Introduction to the training aids

Use of the training aids

Special symbols

Special key combinations

RPN and algebraic modes

Calculator settings and resetting the calculator

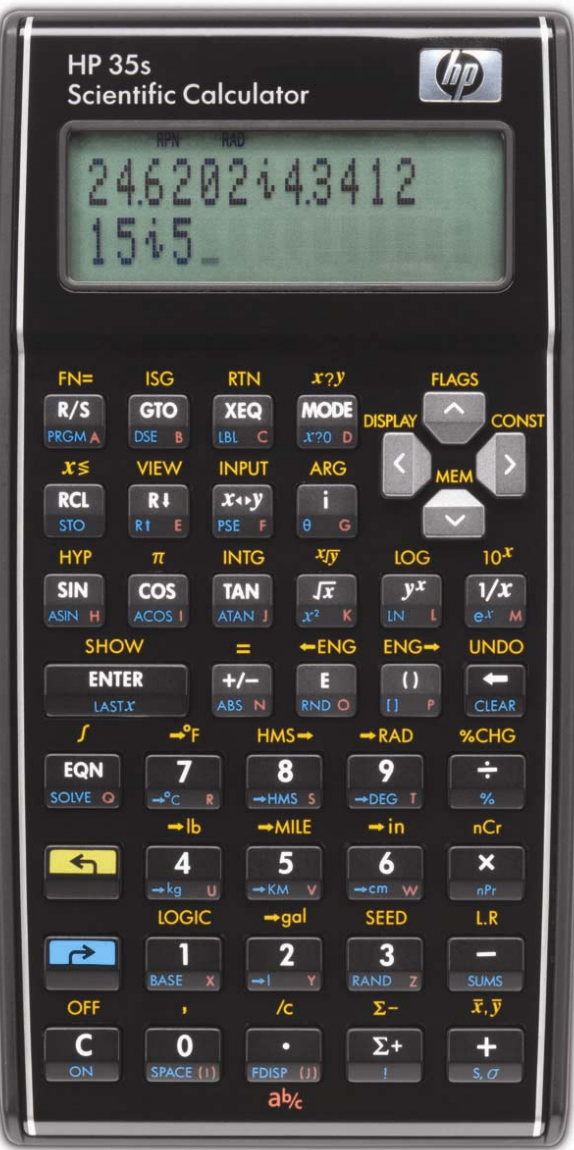

## **HP 35s** Introduction to the training aids

## **Use of the Training Aids**

HP provides these training aids to help readers learn about the HP 35s, or to gain experience in its use. They do not replace the manuals but offer a hands-on way to try some of the many HP 35s features. Readers who do not have an HP 35s but wish to learn about it can benefit by studying these aids too. The training aids use no colors so they can be printed on a black and white printer with no loss of information. The examples are provided purely for practice and do not represent any real situations or people.

## **Special Symbols**

The training aids use special symbols to show keys on the HP 35s and characters on the screen (also called the display). The four cursor keys, up, down, left and right, are shown as  $\boxed{\sim}$ 

The yellow left shift key and the blue right shift key are shown as  $\Box$  and  $\Box$ ). Any other key pressed after one of these two is called a "shifted key" and is shown as if the shifted function were an ordinary key. For example to get the inverse sine function, called ASIN, it is necessary to press the yellow left shift key and then the **SIN** key. This would be shown in the training aids as  $\Box$   $\Box$   $\Box$ . The special symbols at the top and the sides of the screen are called "annunciators" and are shown as they appear, for example the right shift symbol  $\blacktriangleright$  or the warning symbol  $\blacktriangle$ .

The HP 35s uses the letters A through Z as the names of variables. It uses the same letters as program labels. When a key is pressed that needs a letter after it, the symbol **A..Z** is shown at the top of the screen. When this symbol is shown, keys with letters to their lower right return those letters when pressed. The keys are then shown in these training aids as the letters  $\Box$  through  $\Box$ . Two other keys have extra labels, two labeled (**i**) and (**J**) are used for the special "index" registers.

Some examples will show the way the screen looks while the example is worked through, as in Figure 1.

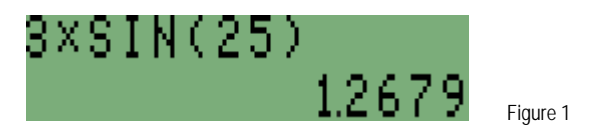

## **Special Key Combinations**

There are a few special key combinations where two keys need to be held down at the same time. For example, if the display is too dark or too light, it is possible to change the contrast. This is done by pressing and holding down the  $\boxed{\mathbb{C}}$ key (this is the key at the lower left of the keyboard, also called the  $\overline{ON}$  key), then pressing  $\pm$  repeatedly for a darker screen or  $\Box$  for a lighter screen, with the  $\Box$  key still held down. Once the contrast is suitable, both keys can be released.

Other combinations of holding down the  $\Box$  key while other keys are pressed also have special effects. The key should not be held down while another key is pressed unless a training aid says this needs to be done.

#### **RPN and algebraic modes**

The HP 35s has two calculation modes. RPN is the traditional HP calculation mode preferred by many experienced and professional users. Algebraic mode is used on some newer HP calculators and on most other calculators. The HP 35s allows users to choose either one, or to use both. Most of the training aids include examples in both modes.

#### **HP 35s** Introduction to the training aids

#### **Calculator Settings and Resetting the Calculator**

The training aids assume that the HP 35s modes and settings are as they would be when a new HP 35s is turned on the first time. Changes to these settings needed for examples are described in the training aids. After some examples have been worked through, the HP 35s settings might be very different from the original ones. A quick way to return to the standard settings is to perform a MEMORY CLEAR, but note that this will clear all of the calculator memory.

Press and hold down the  $\Box$  key, then press and hold down the  $\Box$  key as well, and press the  $\Box$  key. Now release all three keys, and the display will show MEMORY CLEAR to say that everything has been cleared from the calculator memory, and all settings have returned to their original values. DO NOT DO THIS IF YOU WANT TO KEEP ANY PROGRAMS, EQUATIONS OR DATA THAT ARE IN YOUR CALCULATOR. If you want to keep what is in memory but return the settings to their original values, you will have to change the settings one by one.